## Резервное копирование данных JIRA (выгрузка в XML)

## Внимание! Δ

Выгрузка данных JIRA в файл XML содержит все данные из базы (не важно какой), но не содержит вложенные в запросы файлы, аватары проектов, установленные плагины и прочие изменения, сделанные в инсталляционной директории системы.

Для резервирования этих данных нужно создавать резервные копии всех файлов JIRA.

## Разовое копирование данных JIRA

Для разового создания резервной копии данных JIRA необходимо зайти в раздел "Администрирование\Импорт и Экспорт данных\Резервное копирование" и указать название файла. Файл резервной копии будет создан в директории, прописанной в файле jira-application.properties.

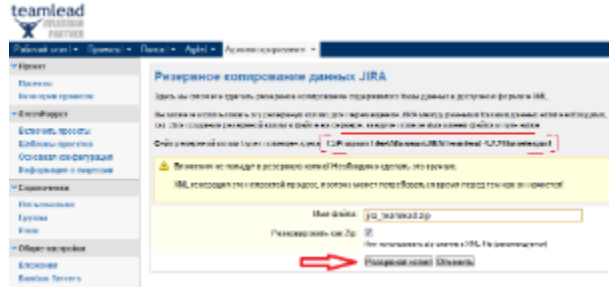

## Автоматизированная выгрузка данных JIRA

Для создания автоматической выгрузки данных в XML нужно создать сервис. Это делается в разделе "Администрирование\Сервисы":

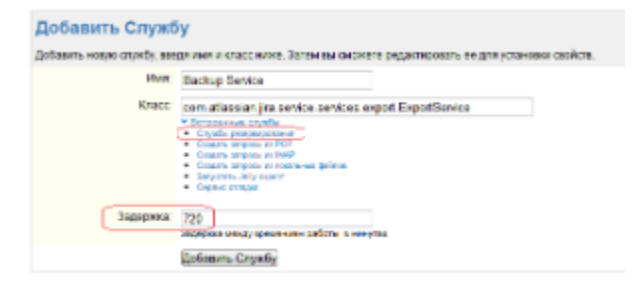

По умолчанию, резервные копии будут создаваться в папке: C:\Program Files\Atlassian\JIRA\Teamlead-4.2.2\Home\export. Изменить этот путь можно в файле jira-application.properties.

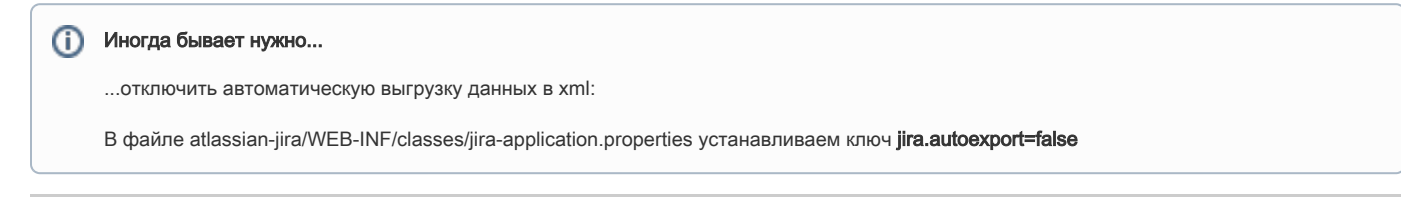

Смотри так же: [Резервное копирование данных JIRA \(полное\)](https://wiki.teamlead.one/pages/viewpage.action?pageId=58097824).